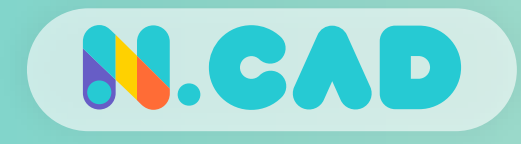

# 3D모델링 실습 : DIY 휴대폰 스탠드

- 실 생활에 사용 가능한 간단한 제품을 직접 모델링 하고
- 원하는 부분을 수치에 따라 모양을 직접 만드는 과정

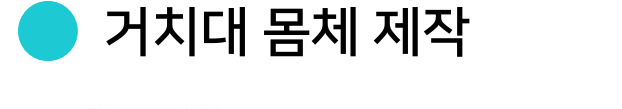

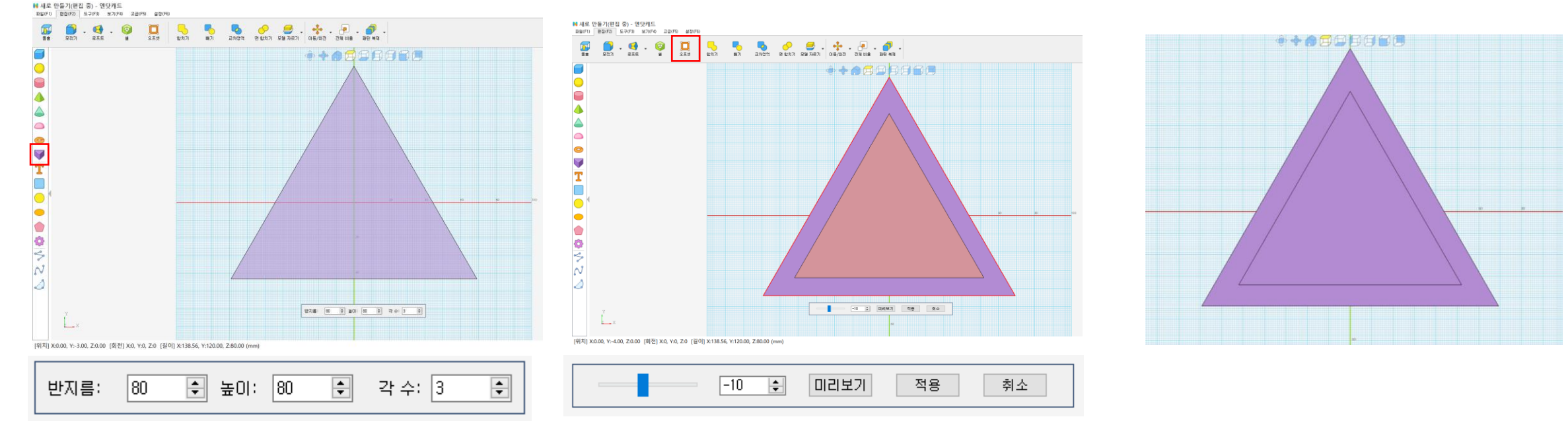

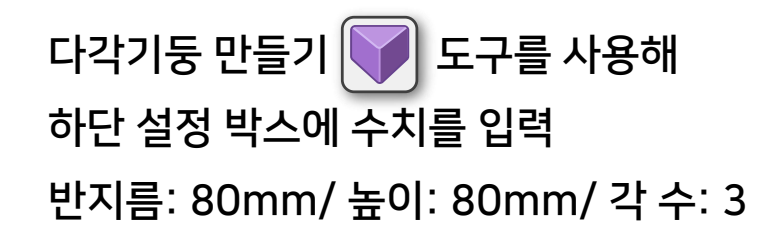

오프셋  $\boxed{1}$ 로구를 사용해 작업하려는 면 선택 마이너스 값 입력하여 작은 삼각형 생성 수치: -10mm 기둥 윗면에 작은 삼각형 생성 완료

TIP 가급적 바닥의 격자의 모서리와 맞추어 그리는 것을 권장 하며 필요 시 위에서 보기에서 작업 한다.

거치대 몸체 제작

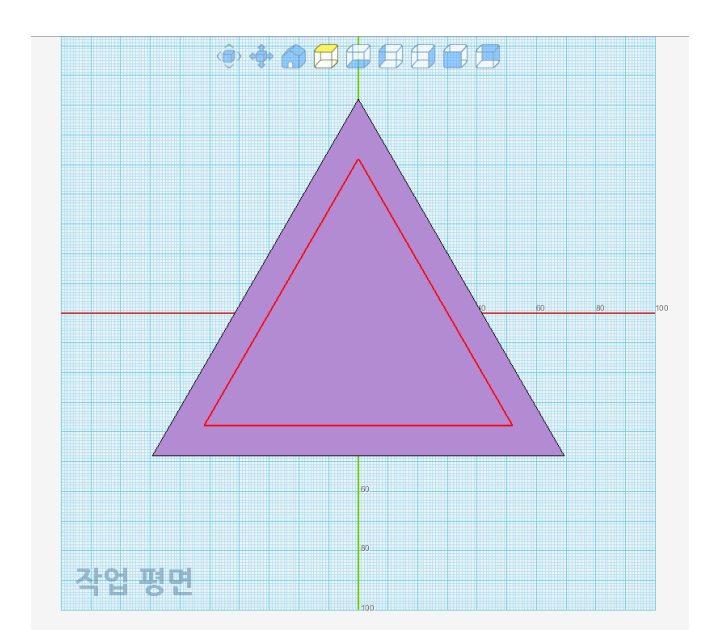

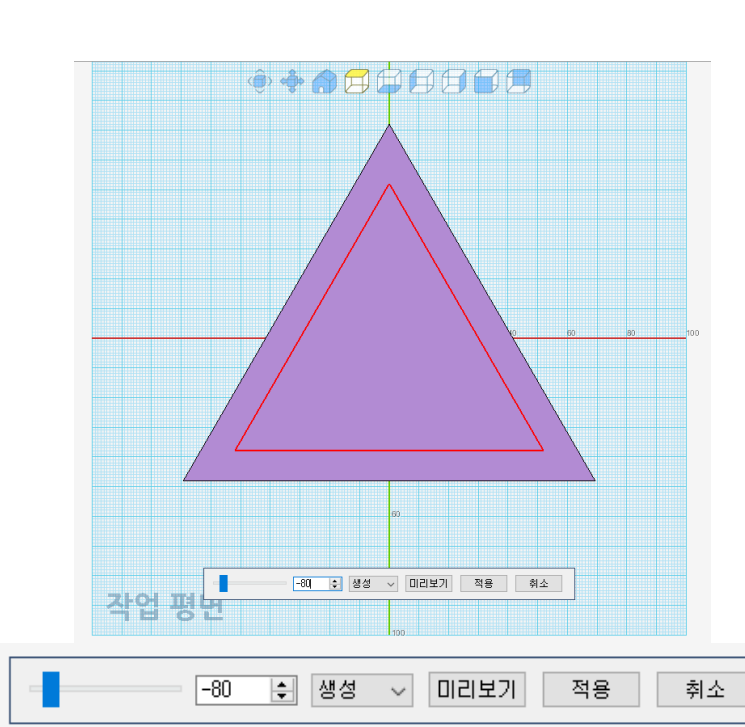

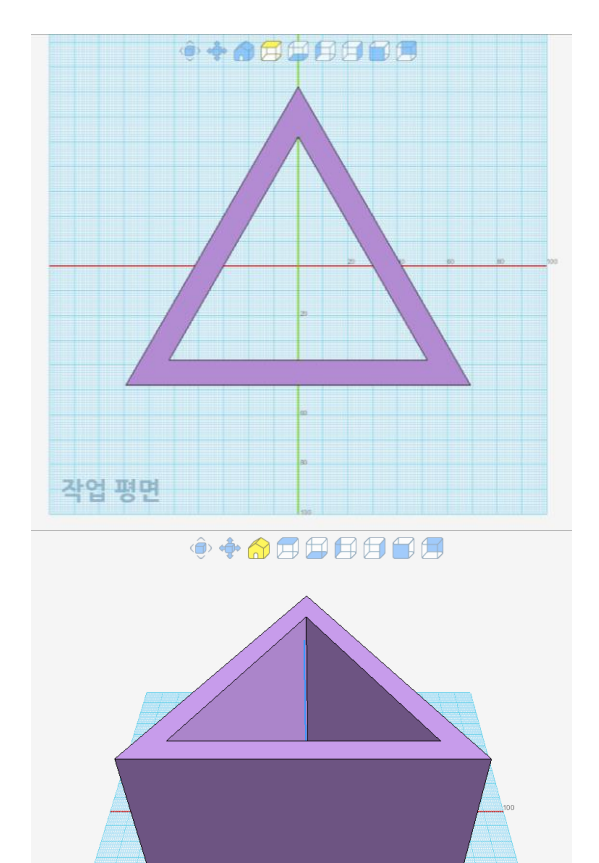

작권 평면

오프셋 도구로 만들어진 작은 도형을 클릭

돌출 <mark>க</mark>∭ 도구를 사용하여 수치를 입력한 뒤 안이 파여진 3D모델을 만든다 수치: -80mm

#### TIP 돌출 도구를 사용할 때 수치가 '마이너스'일 때는 생성을 할 때, 빼기 기능으로 작용된다.

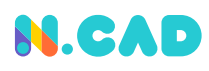

거치대 몸체 제작

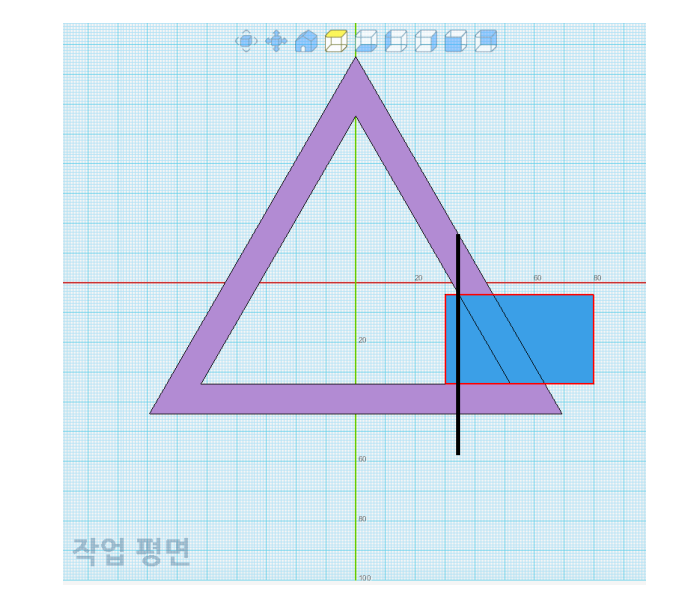

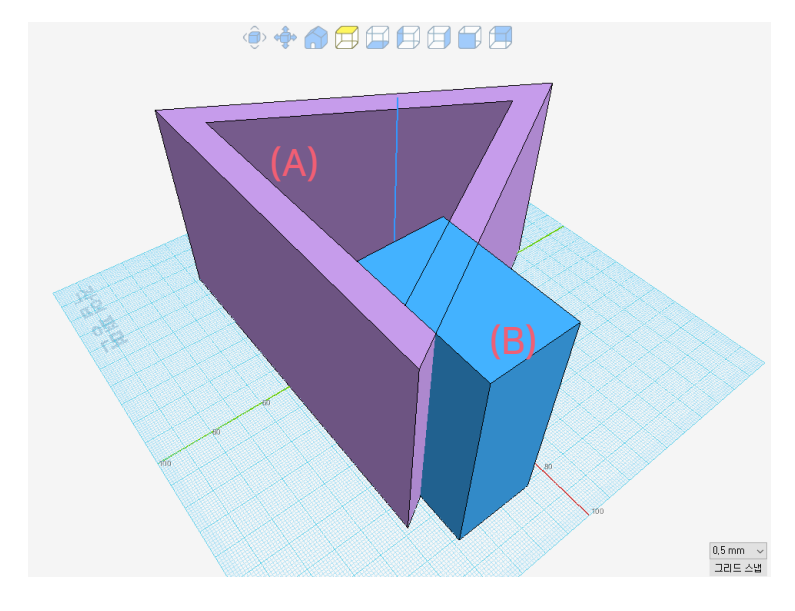

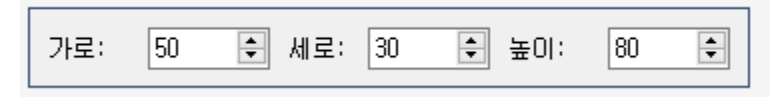

상자 만들기 <mark>██</mark> 도구를 사용해 상자를 표시된 선 이상 넘어가도록 위치 시킨 뒤 수치를 입력 가로: 50mm /세로: 30mm /높이: 80mm

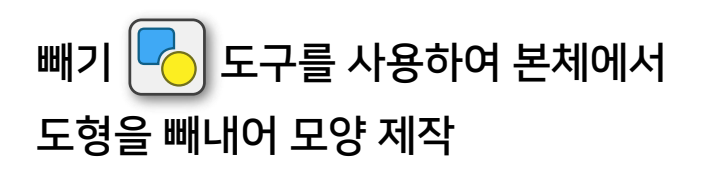

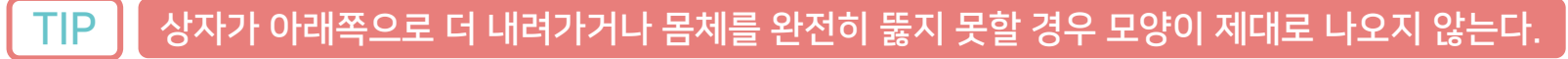

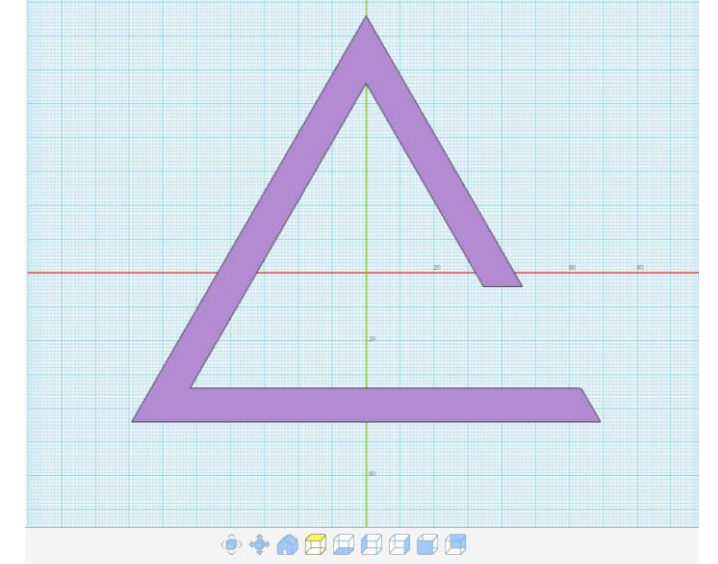

主要商用自由自由

0,5 mm  $\sim$ <br>그리드 스냅

### 거치대 몸체 제작 DIY 휴대폰 거치대 모델링 실습

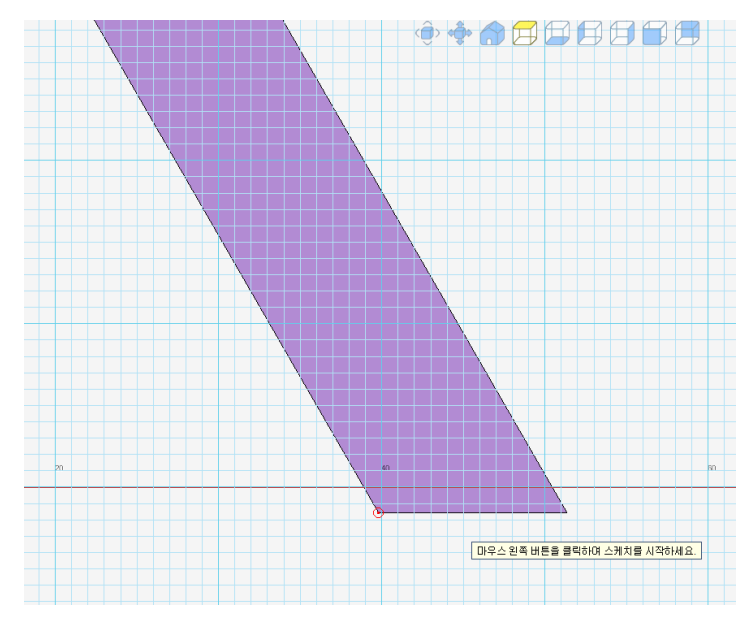

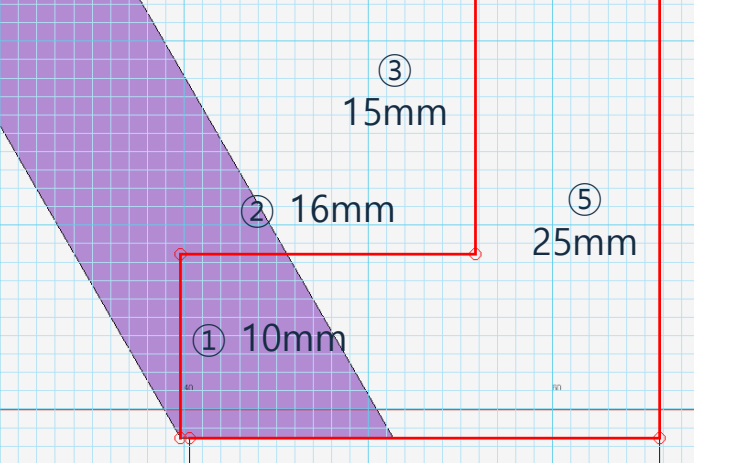

 $\Leftrightarrow \spadesuit \spadesuit \spadesuit \spadesuit \spadesuit$ 

④ 10mm

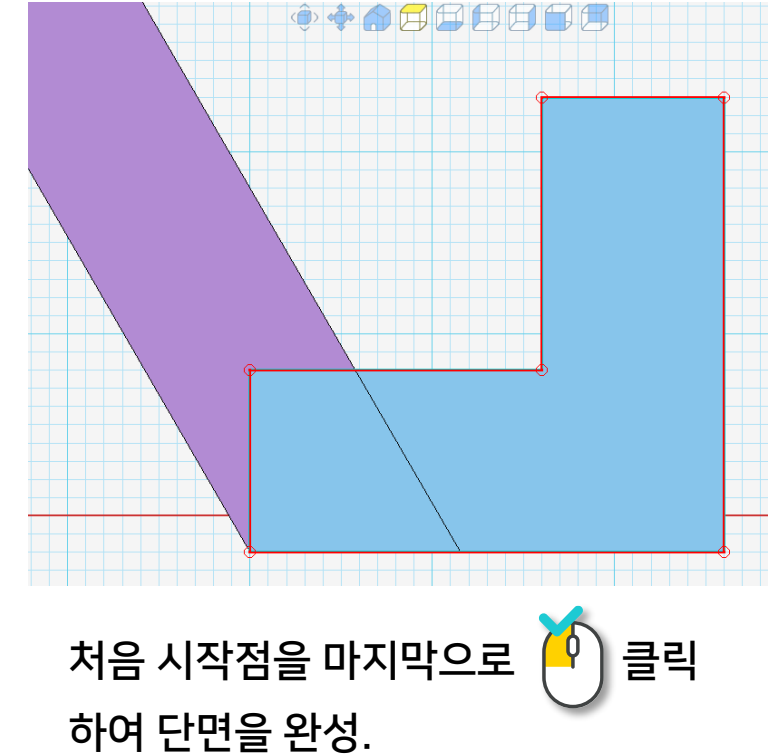

선그리기  $\sim$ )도구를 사용하여 그려진 도형 좌측 하단을 시작점으로 선택.

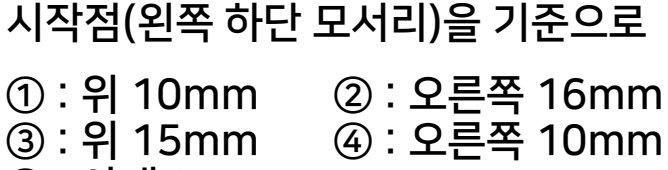

⑤ : 아래 25mm

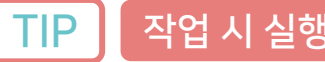

#### 2D 도형이 제대로 만들지 않았을 경우 설정이 '합치기' 로 되어있는지 확인해본다.

취소

적용

돌출 수치 : -80mm

 $\boxed{-80}$ 

돌출 2] 도구를 사용하여 수치를 입력한 뒤 그려진 2D도형을 3D모델로 변환

■ 합치기 ▽ 미리보기

합치기 도구 사용 전 대상의 크기가 제대로 되어 있는지 투시를 변경해서 확인 한다.

합치기 $\left|\bigcup_{n=1}^{\infty}\right|$ 도구를 사용하여 몸체(A)와 도형 모델(B)을 한 덩어리로 합침

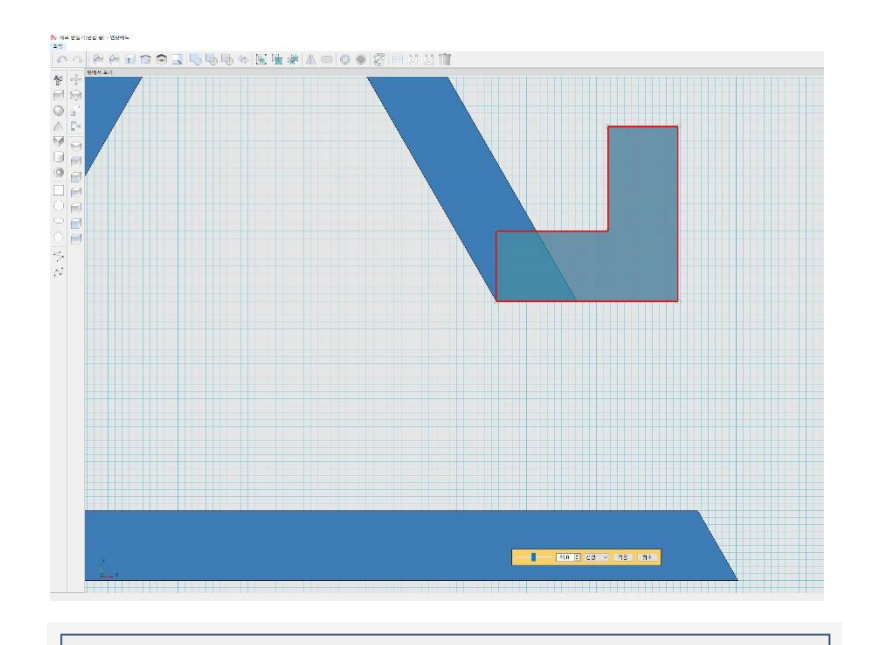

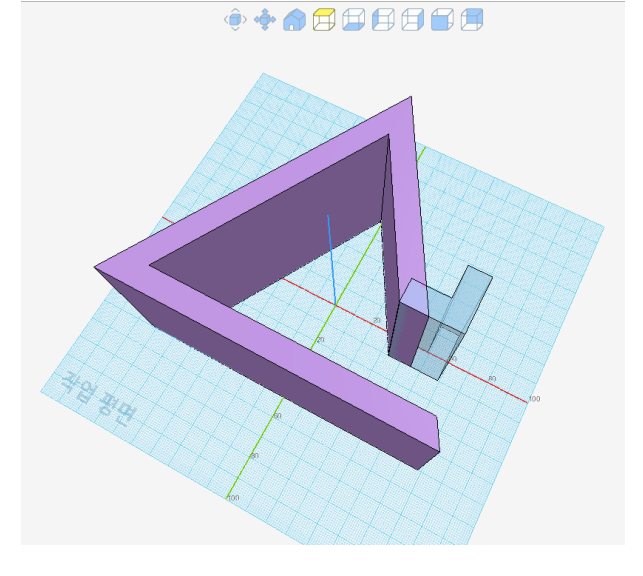

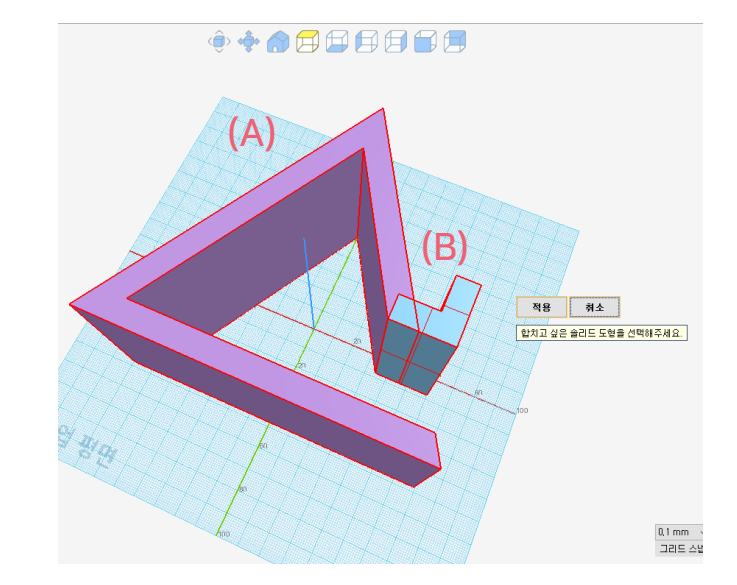

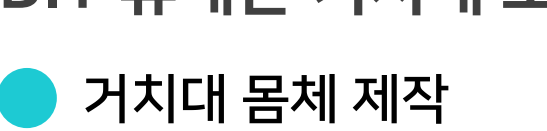

## DIY 휴대폰 거치대 모델링 실습

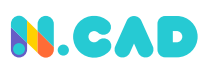

## 거치대 모양 다듬기 DIY 휴대폰 거치대 모델링 실습

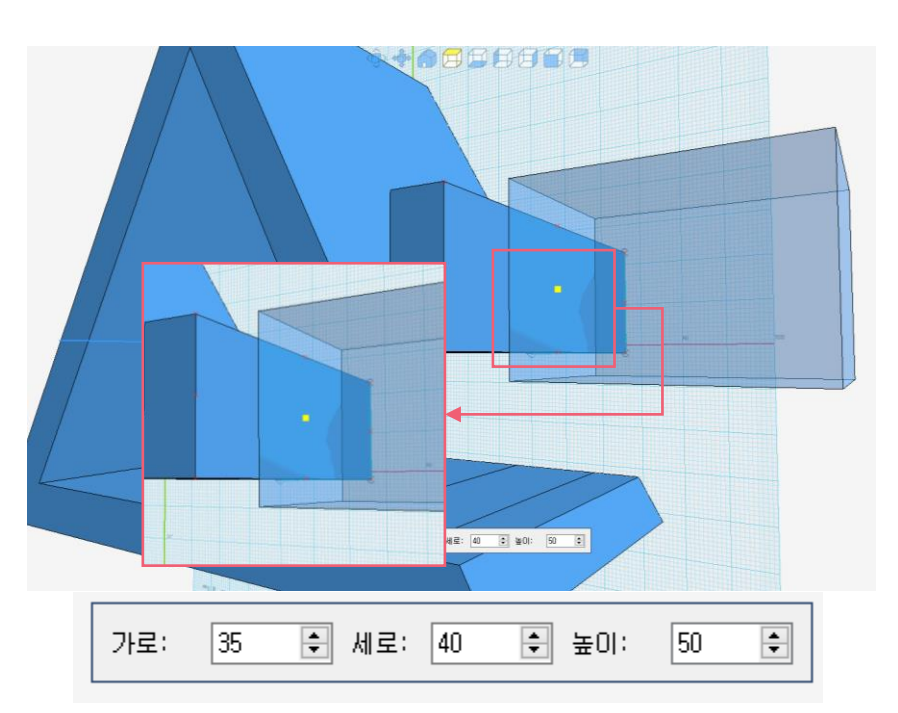

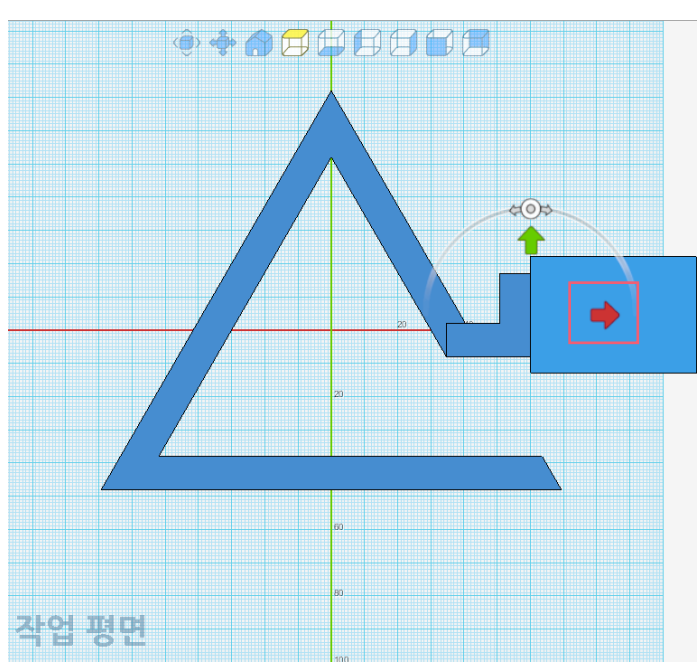

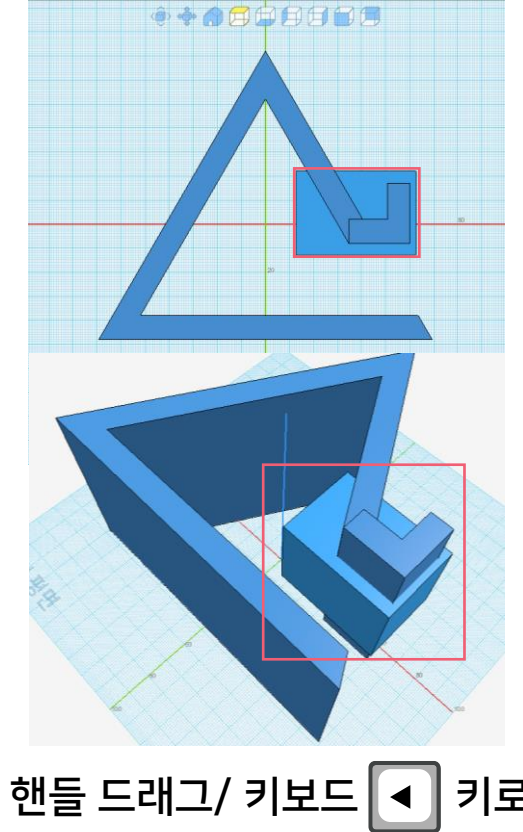

상자 만들기 <mark>│ 도구를 사용해 수치를 입력</mark> 길이: 40mm/ 폭: 35mm/ 높이: 50mm 상자를 거치대 사각면 중심점에 위치시킨다.

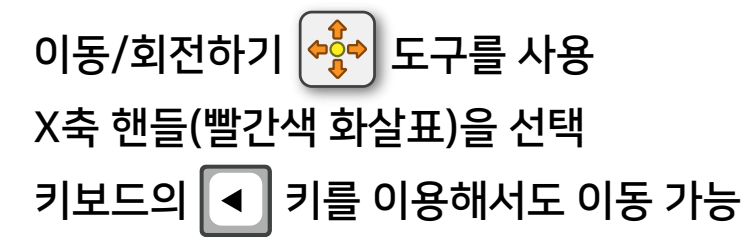

 $X$ 축 핸들 드래그/ 키보드 < 기로 상자가 다 관통되게끔 이동 시킨다.

<u>정확하게 거</u>치대 몸체 중심점에 그려지도록 확인 한다. 이동 할 때 정확하게 Y축으로만 이동 한다.

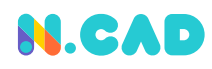

#### 거치대 모양 다듬기 DIY 휴대폰 거치대 모델링 실습

#### $-15$ → 미리보기 ▌ 생성 적용 취소 지름:  $30<sub>1</sub>$  $\div$ 원형 $\left[\bigodot\right]$  도구를 사용 수치 입력후 돌출  $\left[\widehat{\textbf{a}}\right]$  도구를 사용하여 수치를 입력 모델에 구멍 생성지름: 30mm 수치: -15mm 이상 뒷면 중앙에 위치시킨 후 배치

## 거치대 모양 다듬기 DIY 휴대폰 거치대 모델링 실습

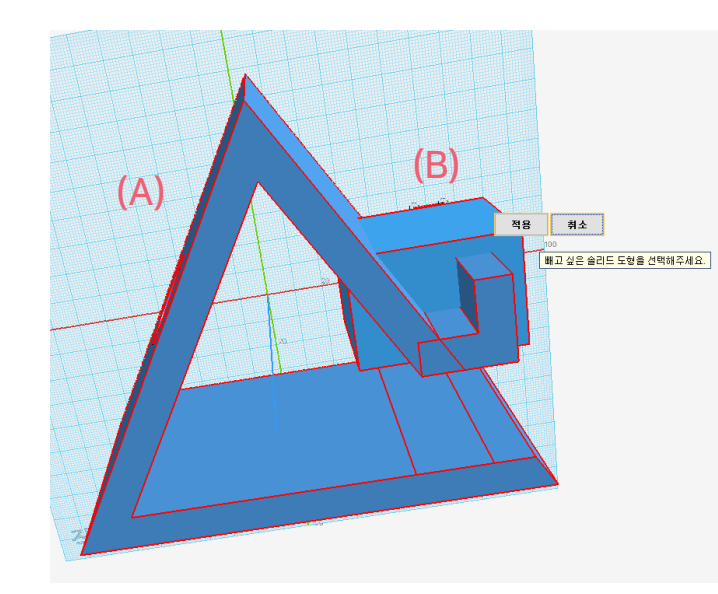

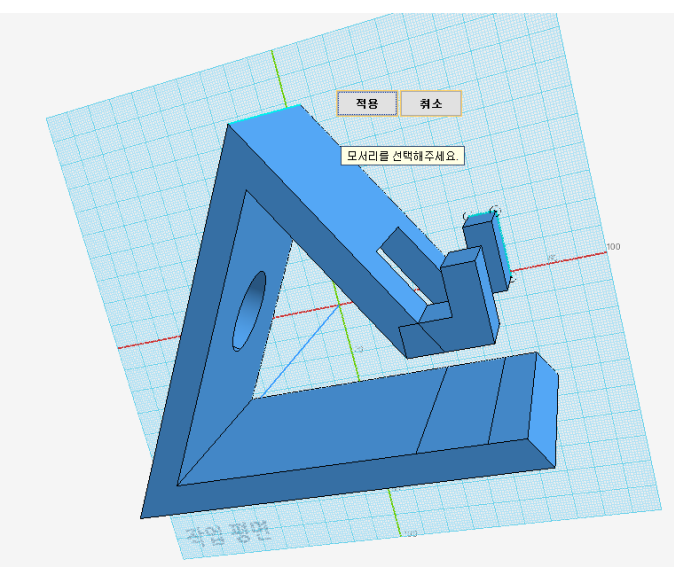

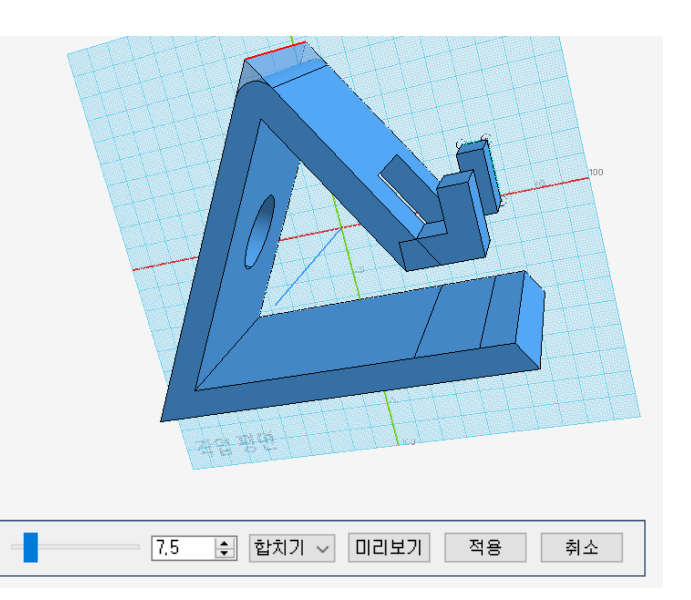

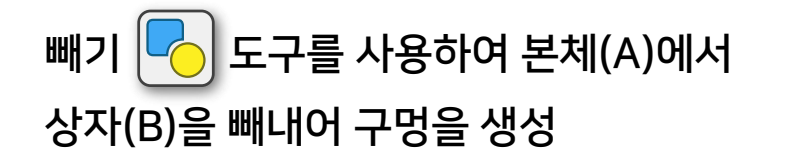

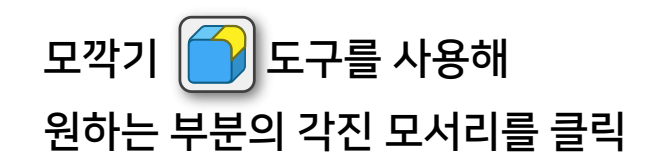

수치를 입력하여 둥글게 처리 수치: 7.5(자유롭게)

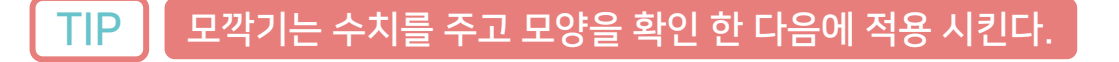

#### 글자 새기기 작업 DIY 휴대폰 거치대 모델링 실습

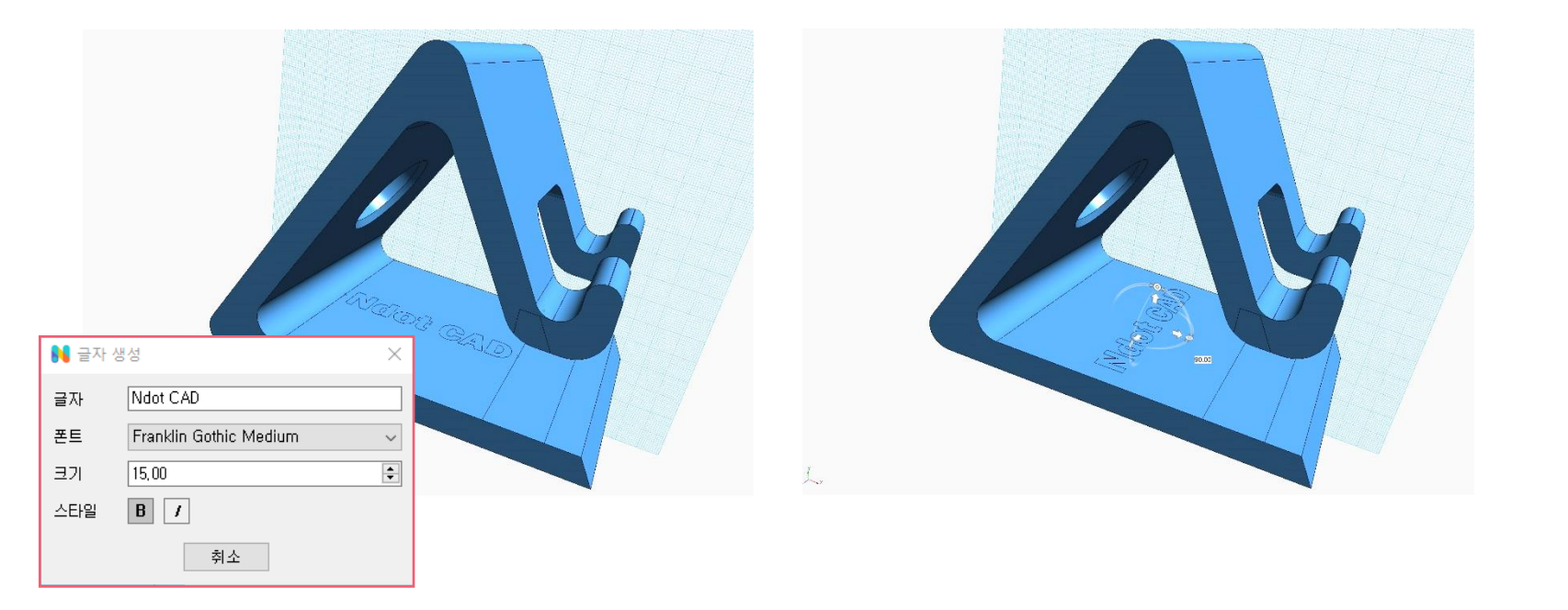

글자 편집하기 $\left|\mathbf{T}\right|$  도구를 사용하여 원하는 텍스트를 입력한 뒤에 위치에 맞춰 OK버튼을 누르거나 마우스 클릭으로 그리기 완료 이동/회전하기 ᢤ ဲ 도구를 사용해 글자를 90도 회전

글자를 2줄로 추가하거나 굳이 회전하지 않고 다르게 표현하여도 된다.

그리는 방법  $\int\!\!\!\!\!\int$  아이콘을 사용하여 글자 내용을 입력한 뒤 격자에 위치 시킨 뒤에 그리기를 완성한다. 2. <mark>◆ • •</mark> 아이콘을 선택 후 마우스를 이용하여 회전 핸들을 선택한뒤

**N.CAD** 

마우스로 직접 드래그하거나

각도 : 90도

직접 수치를 입력하여 회전 시킨다.

#### 글자 새기기 작업 DIY 휴대폰 거치대 모델링 실습

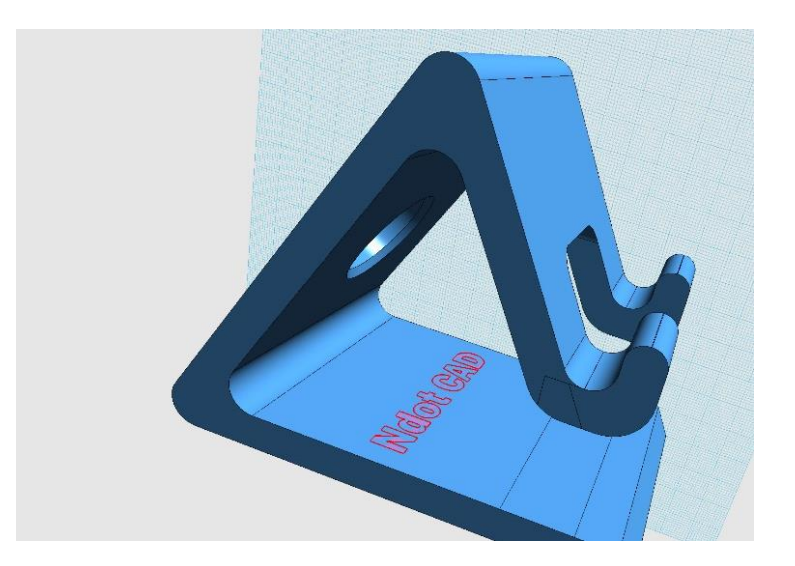

돌출 <mark>기</mark>로구를 사용하여 수치를 입력한 뒤

2D스케치 글자를 3D모델로 변환

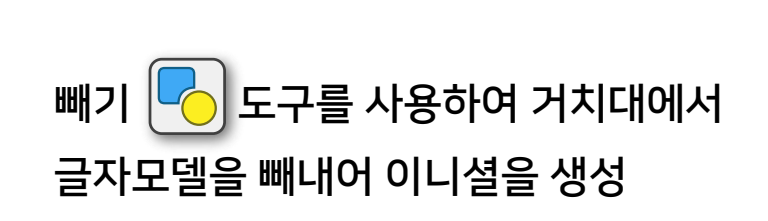

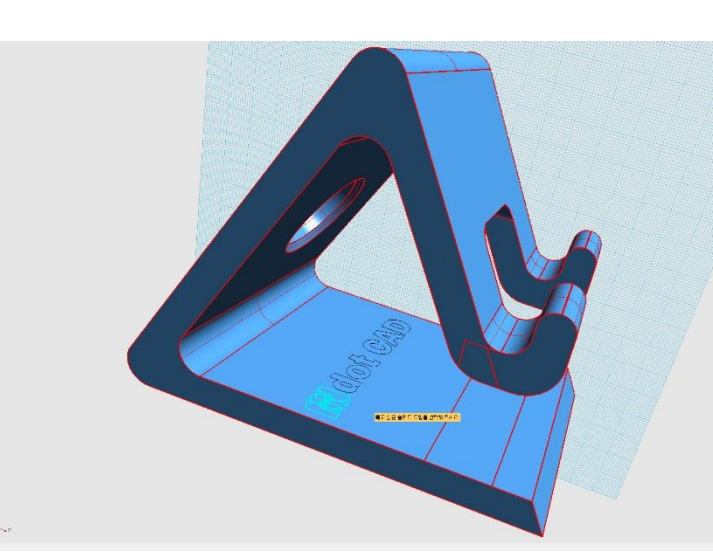

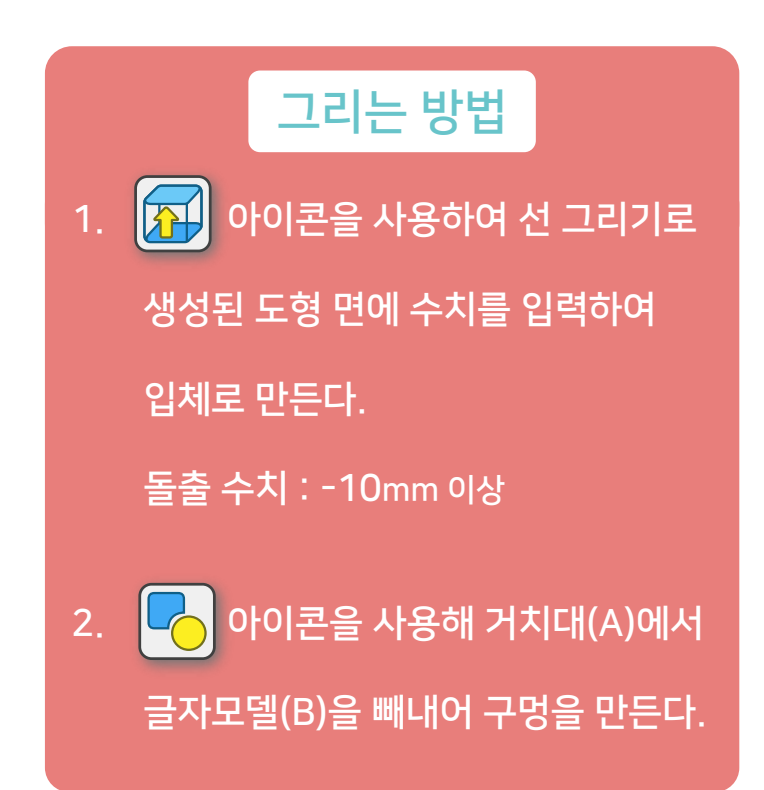

돌출 수치는 마이너스와 플러스값 둘 다 상관 없으나 3mm이상은 권장하지 않는다.

거치대 제작 마무리

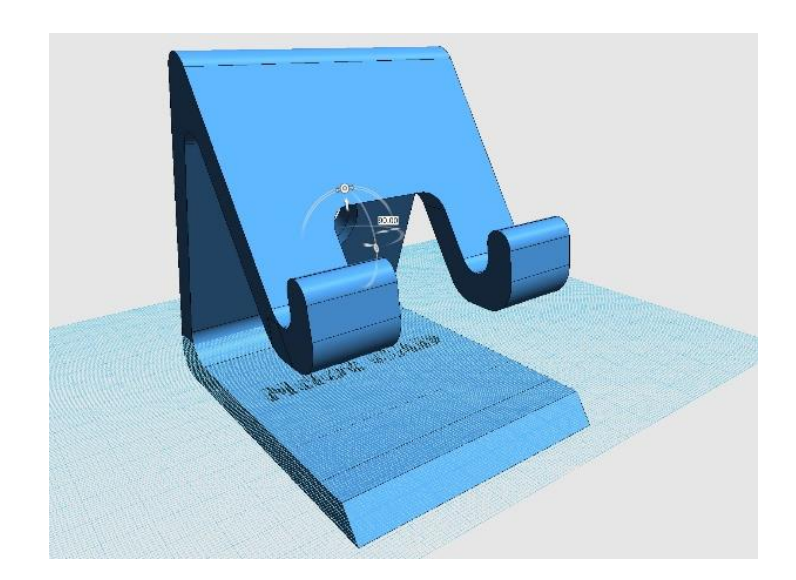

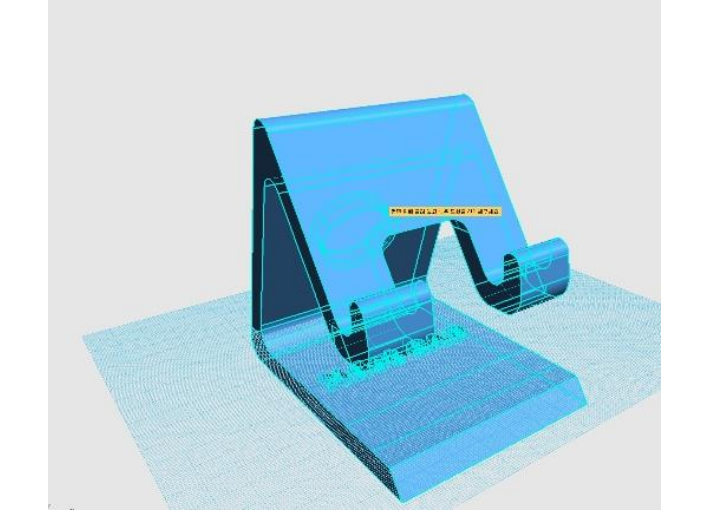

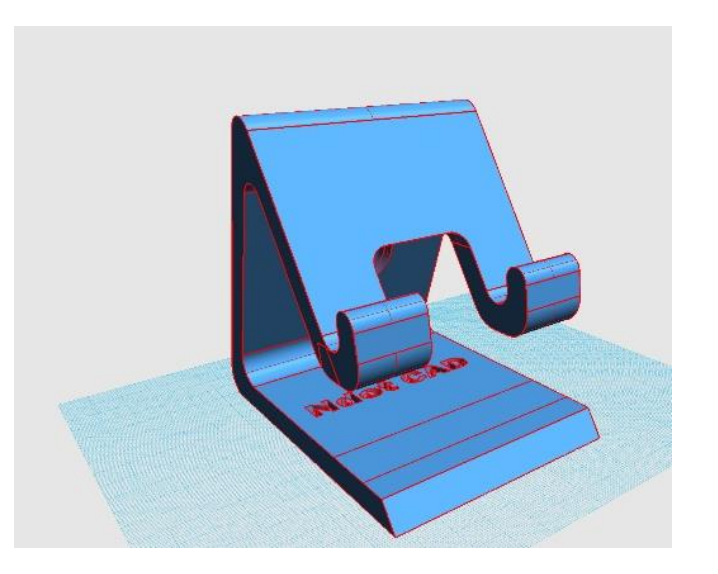

이동/회전하기 도구를 사용해 마우스로 드래그 혹은 수치입력(90도) 으로 누워있는 모델을 회전

도형을 작업평면에 올려놓기 도구를 활용해 거치대을 바닥에 배치 거치대 완성

 $\overline{\textsf{HP}}$  바닥 격자에 올지 않아도 크게 상관은 없으나 모델 확인을 위해 바닥으로 맞춰 준다.

#### 휴대폰 거치대 완성 DIY 휴대폰 거치대 모델링 실습

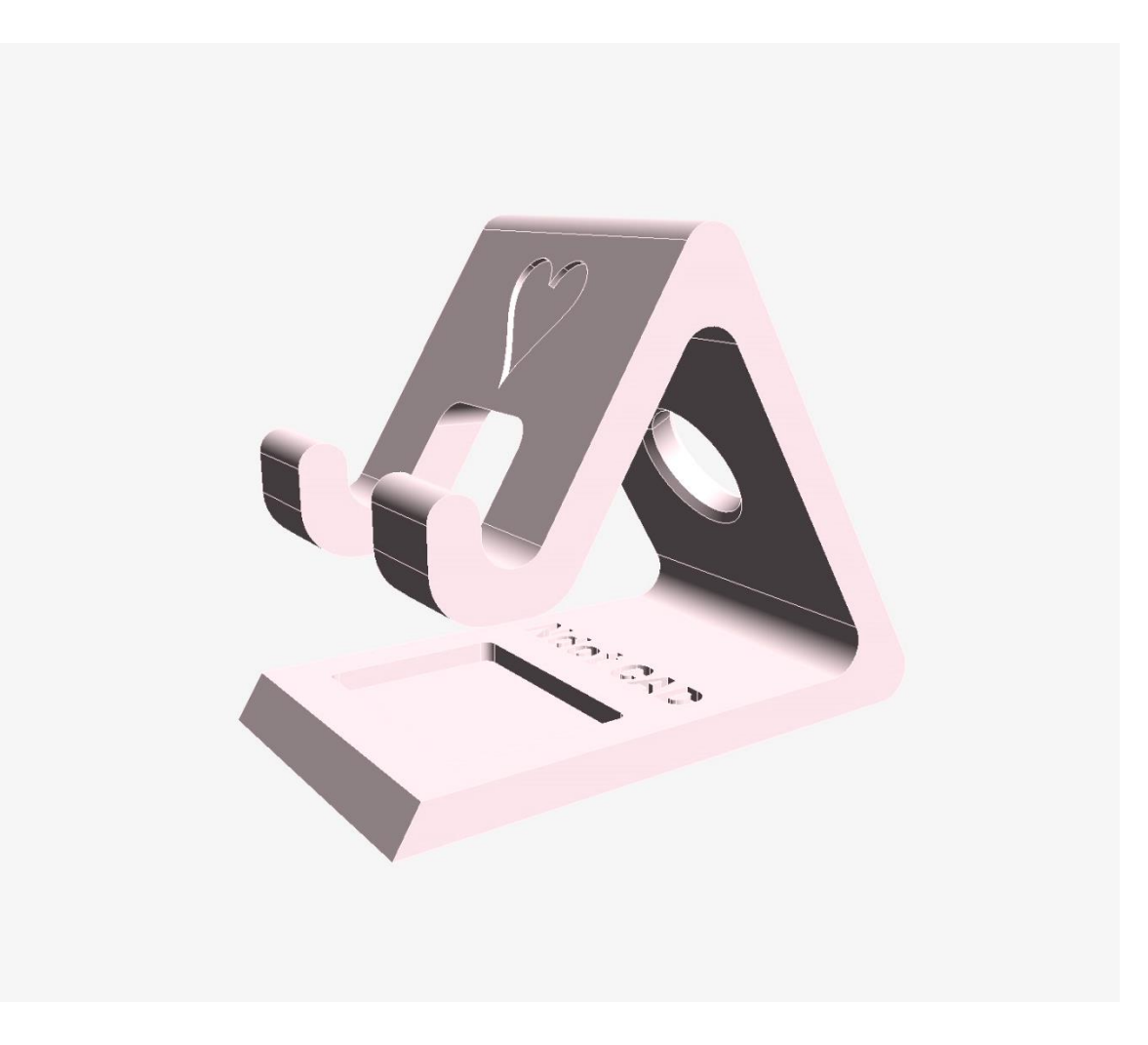

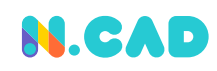